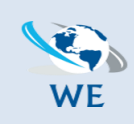

*Call Us: 084 087 3141 | [info@webexpresions.co.za](mailto:info@webexpresions.co.za) | [www.webexpresions.co.za](http://www.webexpresions.co.za/)*

# mozilla Thunderbird

*WebExpresions Web Design*

## **Setting Up Your POP or IMAP Email Address with Mozilla Thunderbird**

This tutorial will help you set up the Mozilla Thunderbird™ e-mail client to work with your e-mail account.

### **To Set Up Your E-mail Account in Mozilla Thunderbird**

1. In Mozilla Thunderbird, from the **Tools** menu select **Account Settings**.

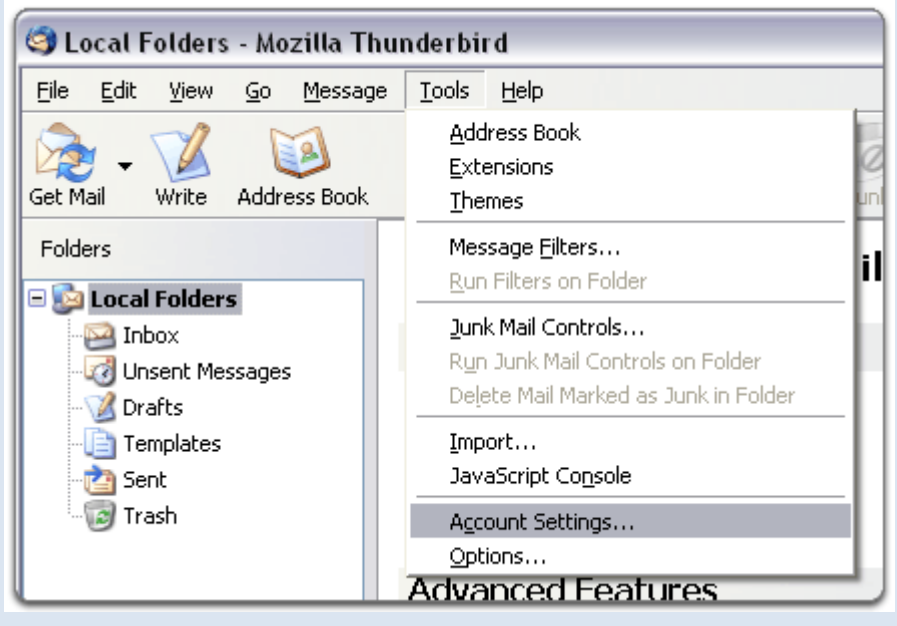

2. Select **Email account**, and then click Next.

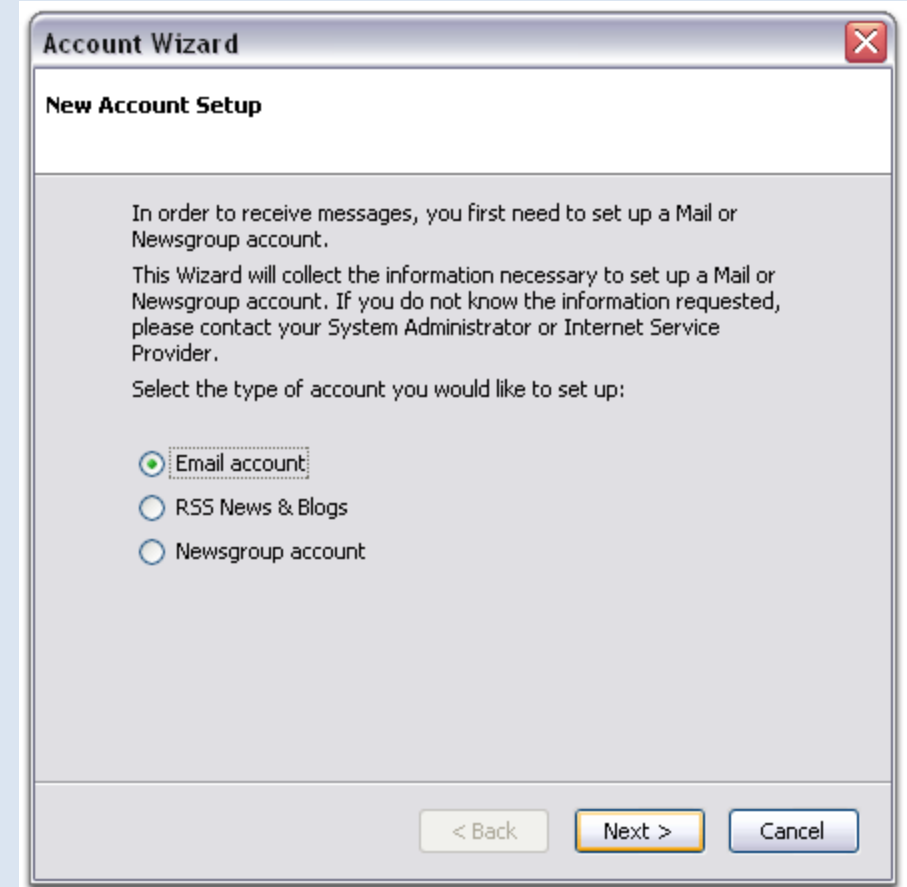

#### 3. Enter your **name** and **e-mail address**.

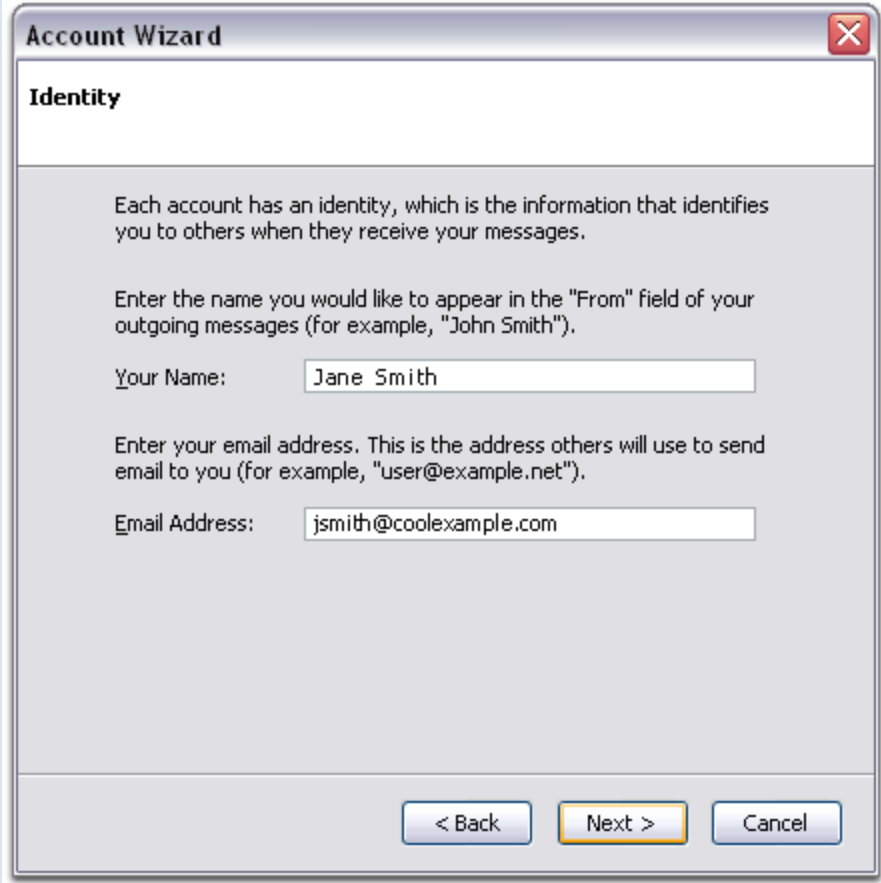

4. Select **POP** or **IMAP** as the type of incoming server you are using. Your incoming server is **pop.secureserver.net** for POP, or **imap.secureserver.net** for IMAP. Click **Next**.

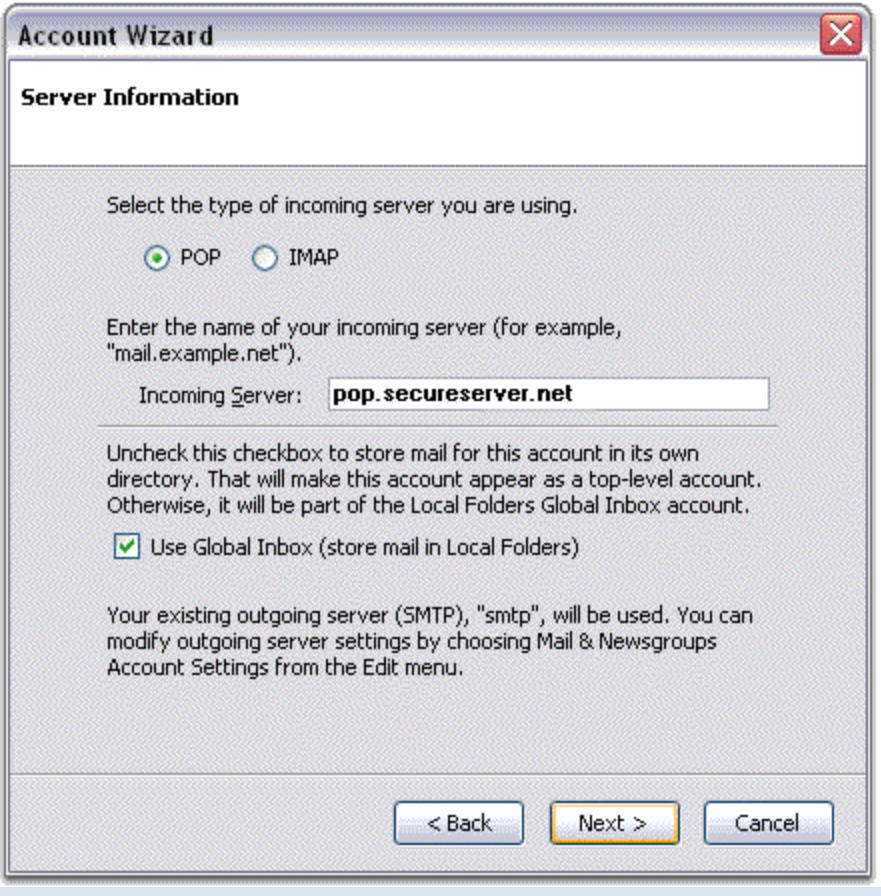

5. Enter your e-mail address for the **Incoming User Name**, and **Outgoing User Name**. Click **Next**.

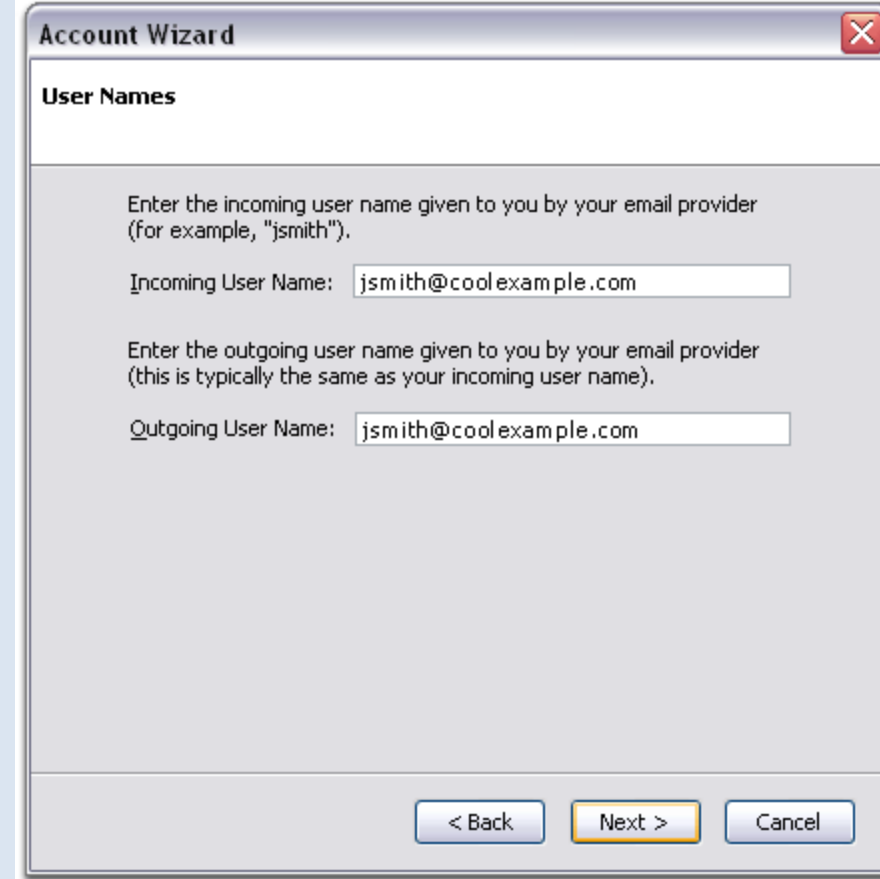

6. Enter a name for your email account and click **Next**.

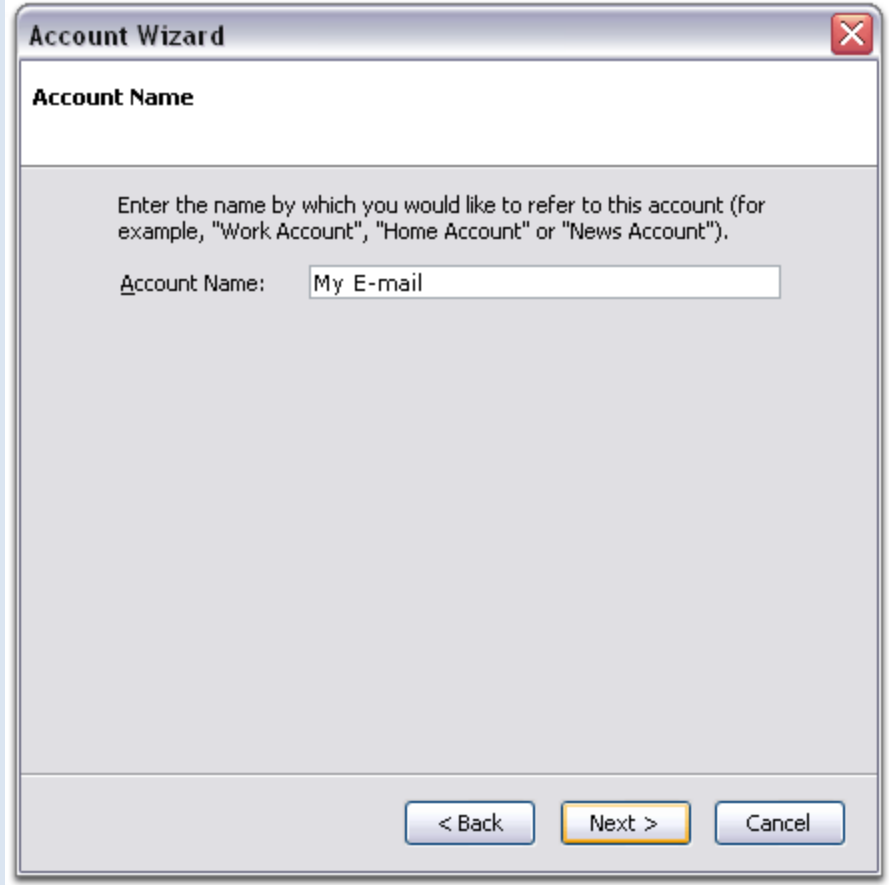

- 7. Verify your account information and click **Finish**.
- 8. In the Account Settings window, select **Outgoing Server** listed below your new account.

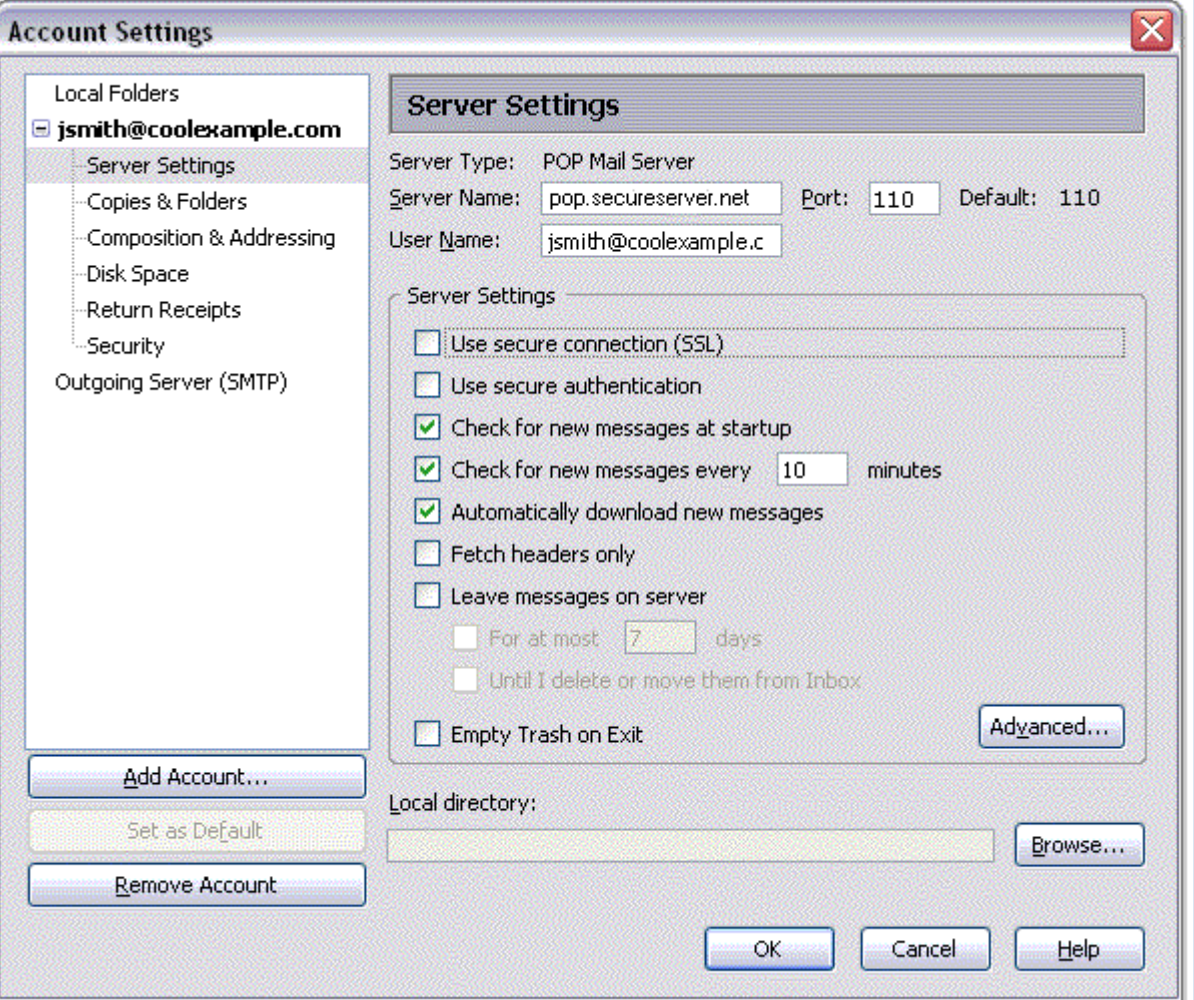

9. Type **smtpout.secureserver.net** for the **Server Name** and change the **Port** setting to **80**.

**NOTE:** "smtpout.secureserver.net" is an SMTP relay server. In order to use this server to send e-mails, you must first activate SMTP relay on your e-mail account. Log on to your Manage Email Accounts page to set up SMTP relay. If you do not have SMTP relay set up and your Internet Service Provider (ISP) allows it, you can use the outgoing mail server for your Internet Service Provider. Contact your Internet Service Provider to get this setting.

10. Select **Use name and password** and enter your e-mail address. Thunderbird will ask you for your password the first time you try to send mail. Click OK.

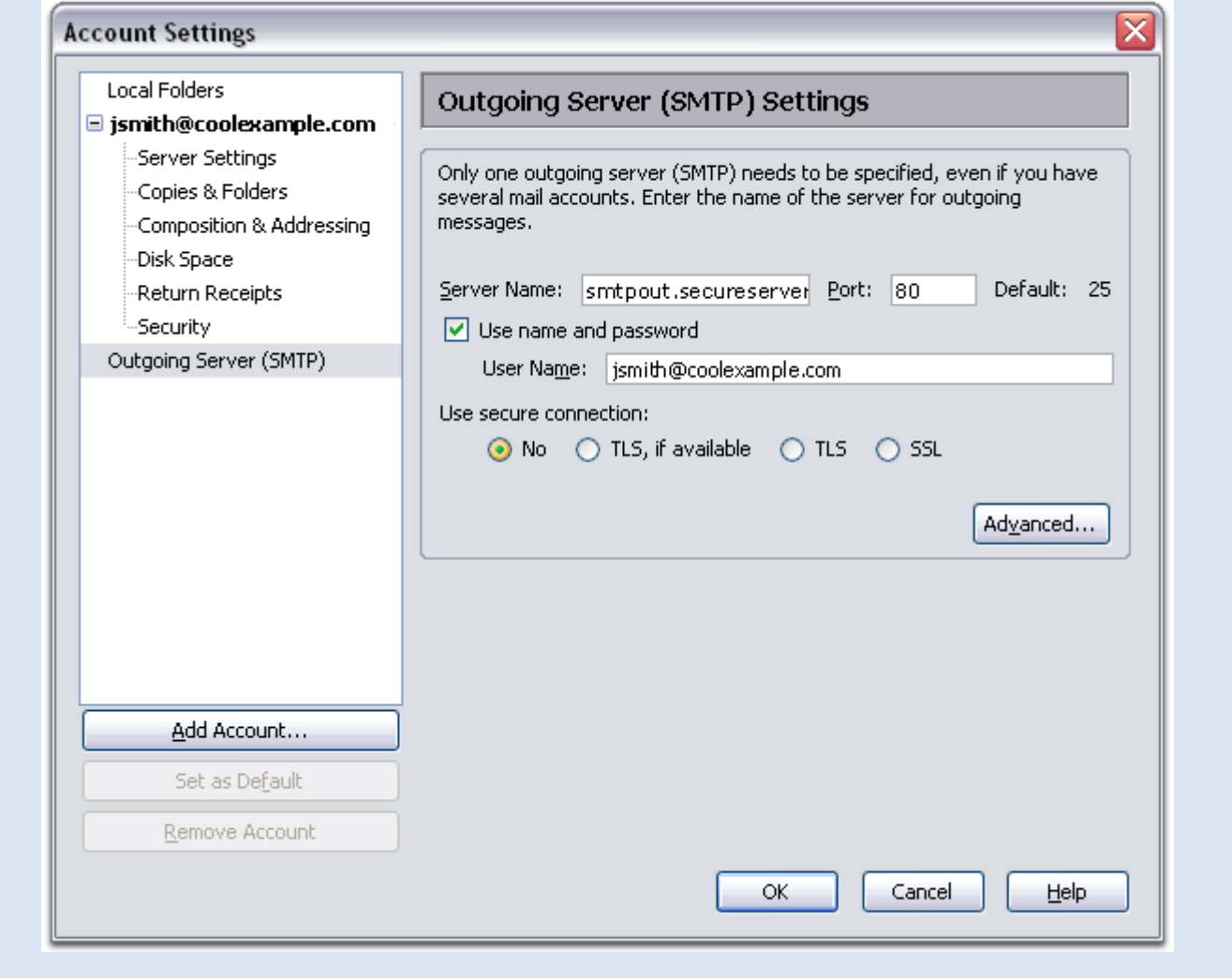

**NOTE:** As a courtesy, we provide information about how to use certain third-party products, but we do not endorse or directly support third-party products and we are not responsible for the functions or reliability of such products. Thunderbird™ is a trademark of the Mozilla Foundation in the United States and/or other countries. All rights reserved.

#### *[sales@webexpresions.co.za](mailto:sales@webexpresions.co.za) | [info@webexpresions.co.za](mailto:info@webexpresions.co.za) | [hosting@webexpresions.co.za](mailto:hosting@webexpresions.co.za)*